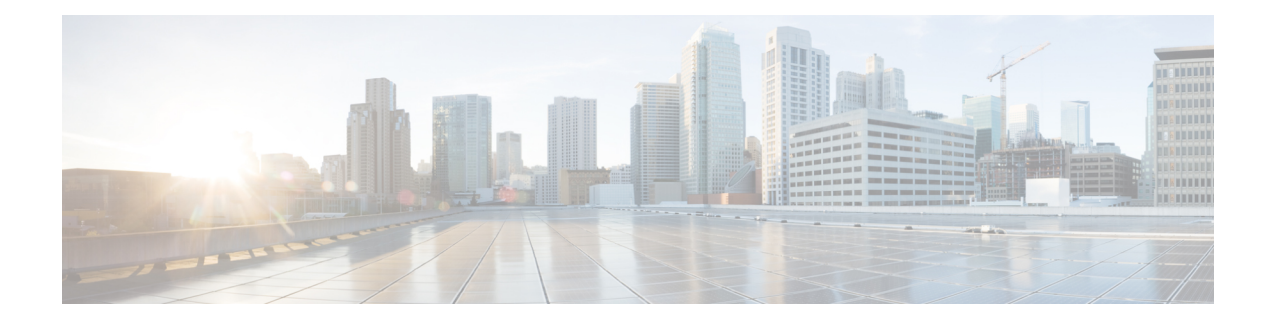

## **Transport Stack Commands**

This chapter describes the Cisco IOS XR softwarecommands used to configure and monitor features related to the transport stack ( Nonstop Routing, Stream Control Transmission Protocol (SCTP), NSR, TCP, User Datagram Protocol (UDP), and RAW. Any IP protocol other than TCP or UDP is known as a *RAW* protocol.

For detailed information about transport stack concepts, configuration tasks, and examples, refer to the *IP Addresses and Services Configuration Guide for Cisco NCS 5000 Series Routers*.

- clear raw [statistics](#page-1-0) pcb, on page 2
- [clear](#page-3-0) tcp pcb, on page 4
- clear tcp [statistics,](#page-4-0) on page 5
- clear udp [statistics,](#page-5-0) on page 6
- [forward-protocol](#page-6-0) udp, on page 7
- service [tcp-small-servers,](#page-8-0) on page 9
- service [udp-small-servers,](#page-9-0) on page 10
- show raw [brief,](#page-10-0) on page 11
- show raw [detail](#page-12-0) pcb, on page 13
- show raw [extended-filters,](#page-14-0) on page 15
- show raw [statistics](#page-16-0) pcb, on page 17
- show tcp [brief,](#page-18-0) on page 19
- show tcp [detail,](#page-20-0) on page 21
- show tcp [extended-filters,](#page-21-0) on page 22
- show tcp [statistics,](#page-23-0) on page 24
- show udp [brief,](#page-25-0) on page 26
- show udp [detail](#page-27-0) pcb, on page 28
- show udp [extended-filters,](#page-29-0) on page 30
- show udp [statistics,](#page-30-0) on page 31
- tcp mss, on [page](#page-32-0) 33
- tcp [path-mtu-discovery,](#page-33-0) on page 34
- tcp [selective-ack,](#page-34-0) on page 35
- tcp [synwait-time,](#page-35-0) on page 36
- tcp [timestamp,](#page-36-0) on page 37
- tcp [window-size,](#page-37-0) on page 38

## <span id="page-1-0"></span>**clear raw statistics pcb**

To clear statistics for a single RAW connection or for all RAW connections, use the **clear raw statistics pcb** command in XR EXEC mode.

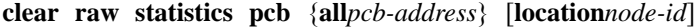

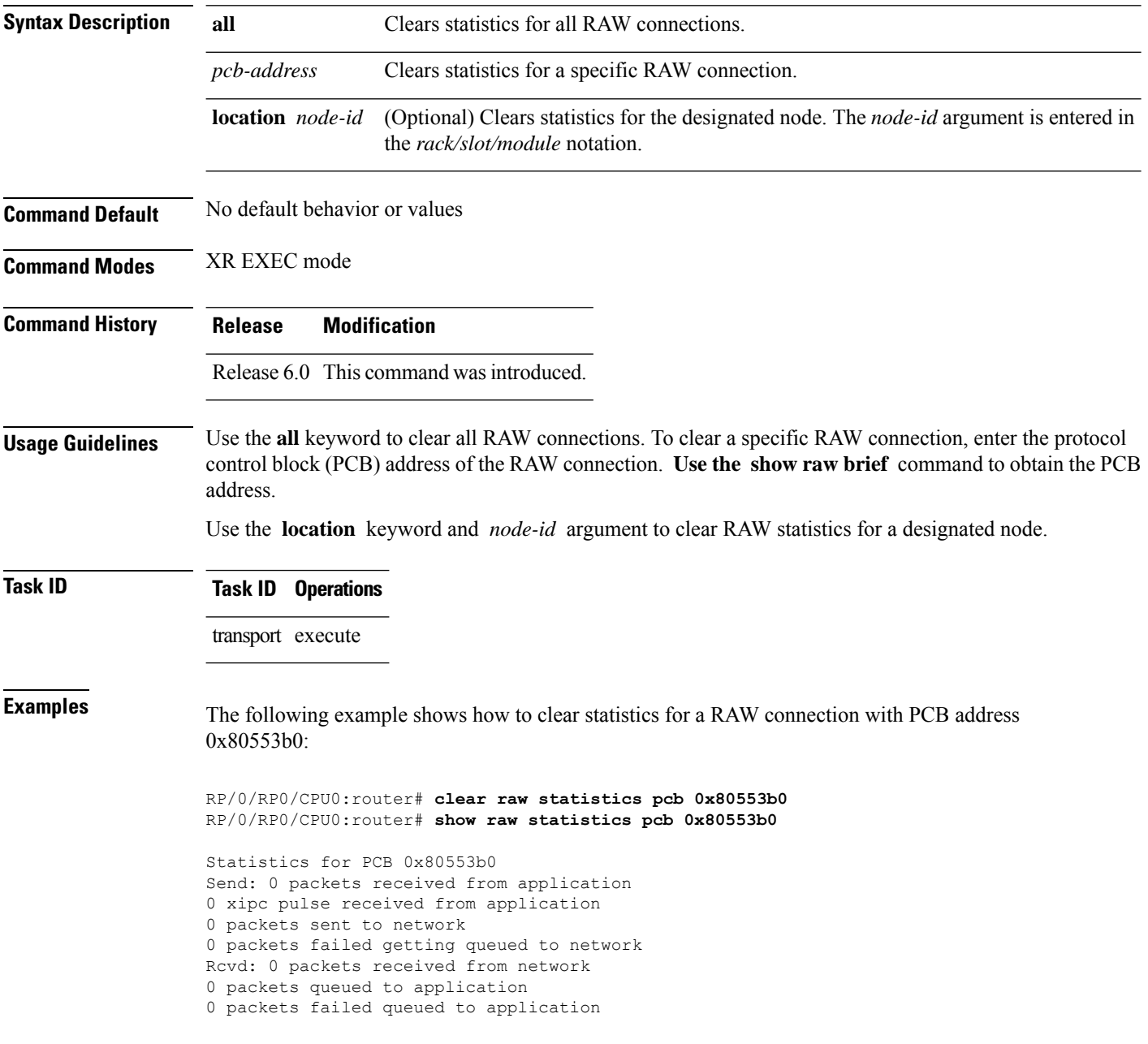

The following example shows how to clear statistics for all RAW connections:

RP/0/RP0/CPU0:router# **clear raw statistics pcb all** RP/0/RP0/CPU0:router# **show raw statistics pcb all**

Statistics for PCB 0x805484c Send: 0 packets received from application xipc pulse received from application packets sent to network packets failed getting queued to network Rcvd: 0 packets received from network packets queued to application packets failed queued to application

Statistics for PCB 0x8054f80 Send: 0 packets received from application xipc pulse received from application packets sent to network packets failed getting queued to network Rcvd: 0 packets received from network packets queued to application packets failed queued to application

Statistics for PCB 0x80553b0 Send: 0 packets received from application xipc pulse received from application packets sent to network packets failed getting queued to network Rcvd: 0 packets received from network packets queued to application packets failed queued to application

## <span id="page-3-0"></span>**clear tcp pcb**

To clear TCP protocol control block (PCB) connections, use the **clear tcp pcb** command in XR EXEC mode.

**clear tcp pcb** {*pcb-address* | **all**} [**location** *node-id*]

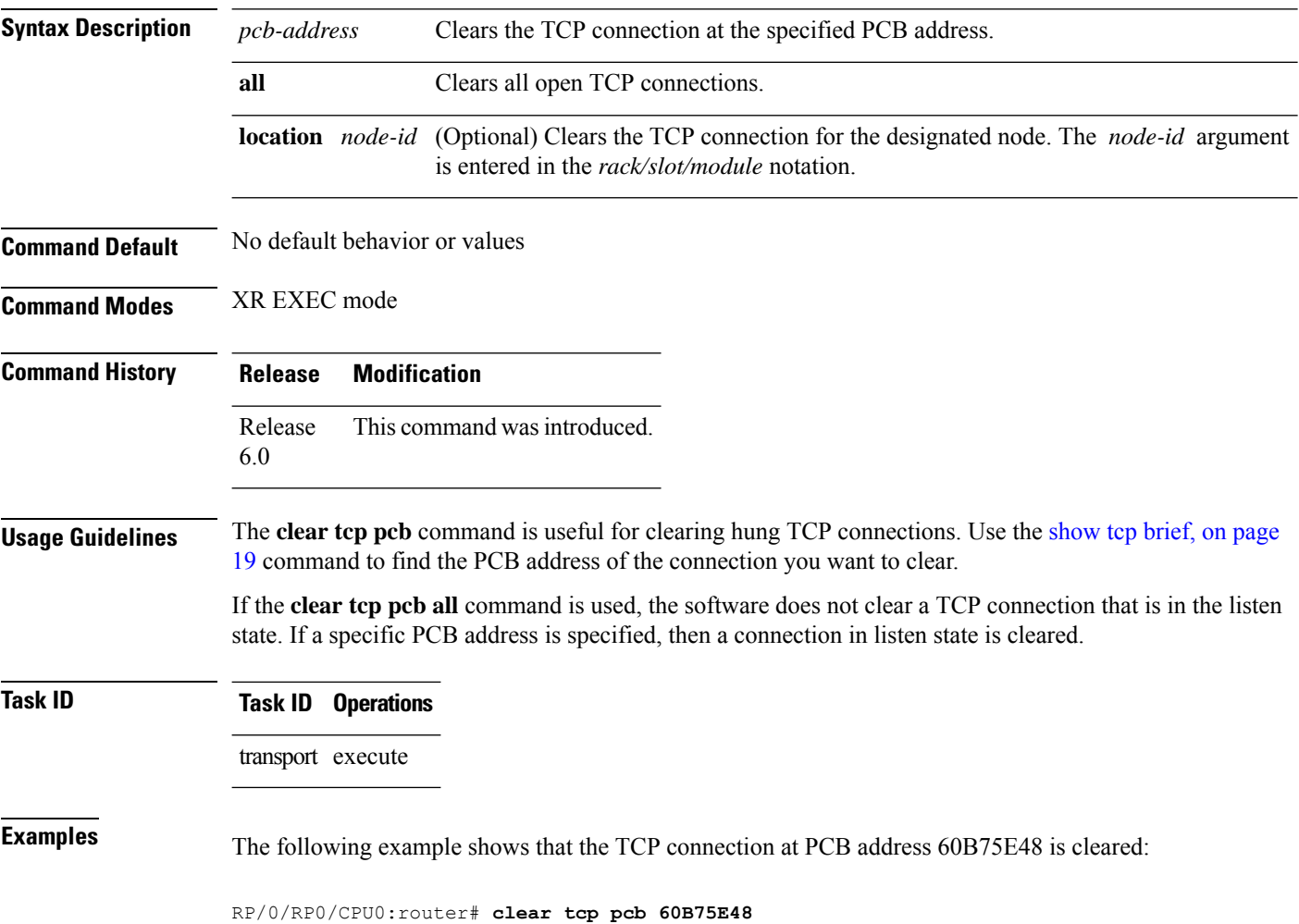

## <span id="page-4-0"></span>**clear tcp statistics**

To clear TCP statistics, use the **clear tcp statistics** command in

XR EXEC mode.

**clear tcp statistics** {**pcb** {**all** *pcb-address*} | **summary**} [**location** *node-id*]

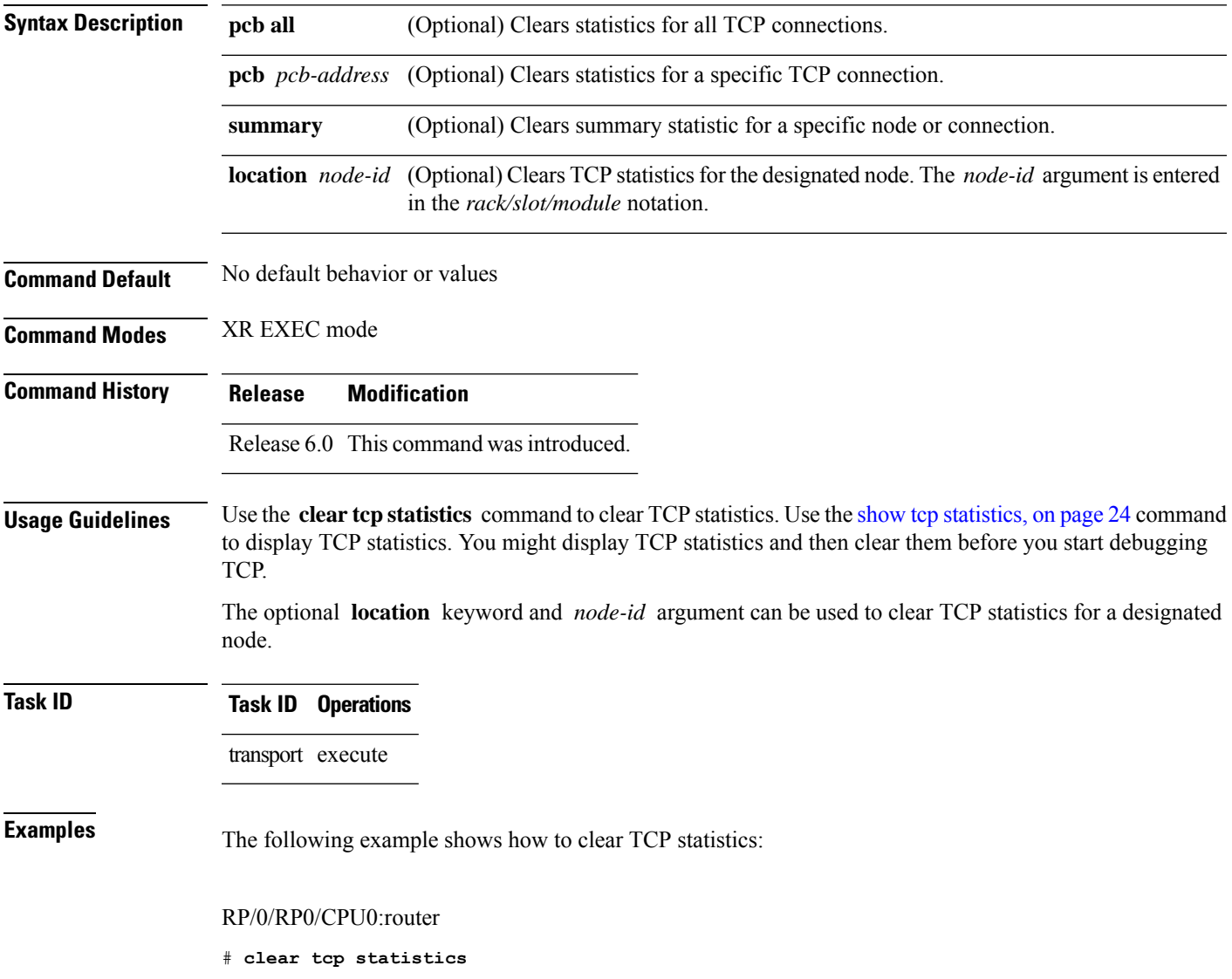

## <span id="page-5-0"></span>**clear udp statistics**

To clear User Datagram Protocol (UDP) statistics, use the **clear udp statistics** command in

XR EXEC mode.

**clear udp statistics** {**pcb** {**all** *pcb-address*} | **summary**} [**location** *node-id*]

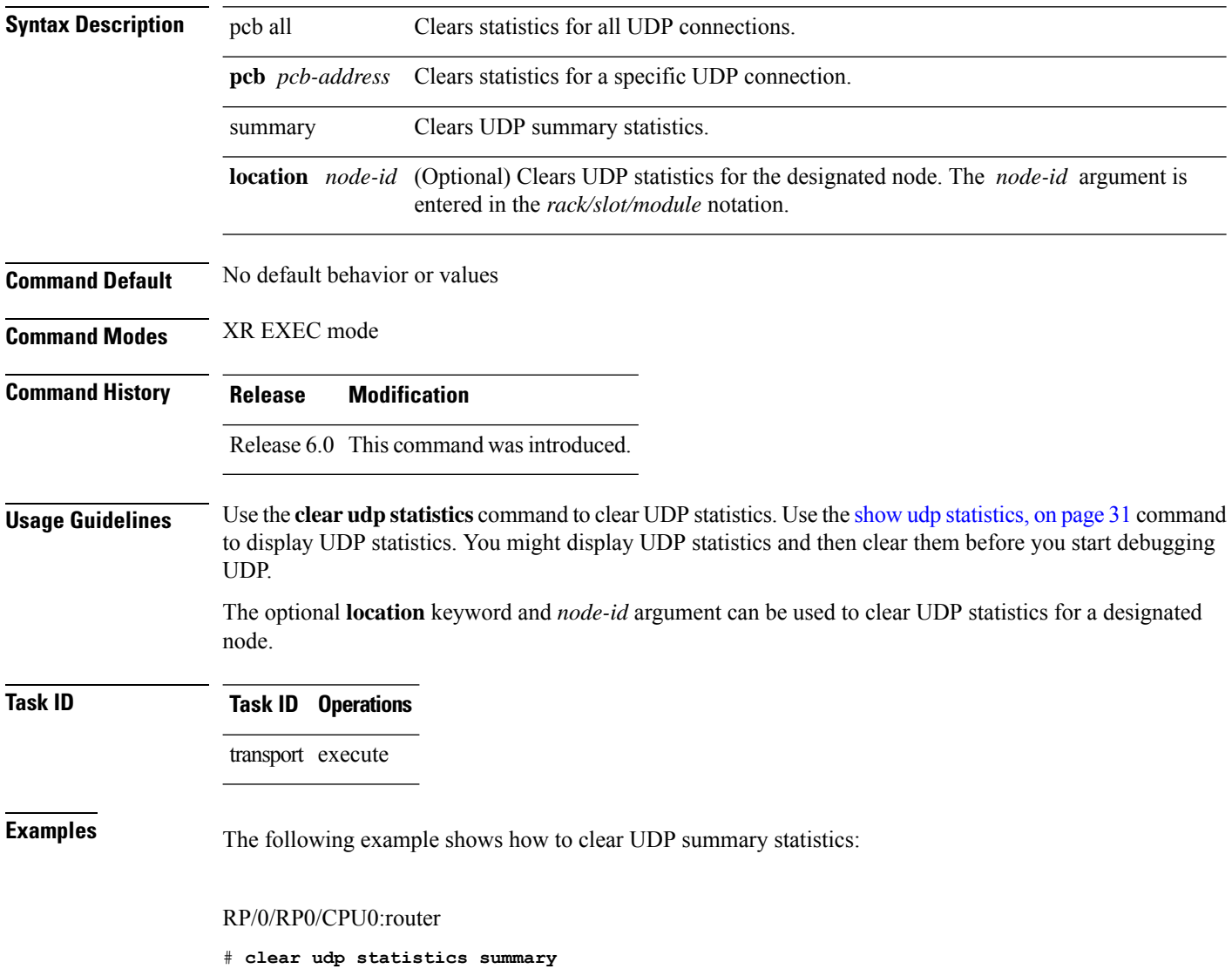

#### <span id="page-6-0"></span>**forward-protocol udp**

To configure the system to forward any User Datagram Protocol (UDP) datagramsthat are received as broadcast packets to a specified helper address, use the **forward-protocol udp** command in

XR Config mode.

To restore the system to its default condition with respect to this command, use the **no** form of this command.

**forward-protocol udp** {*port-number* | **disable** | **domain** | **nameserver** | **netbios-dgm** | **netbios-ns** | **tacacs** | **tftp**}

**no forward-protocol udp** {*port-number* | **disable** | **domain** | **nameserver** | **netbios-dgm** | **netbios-ns** | **tacacs** | **tftp**}

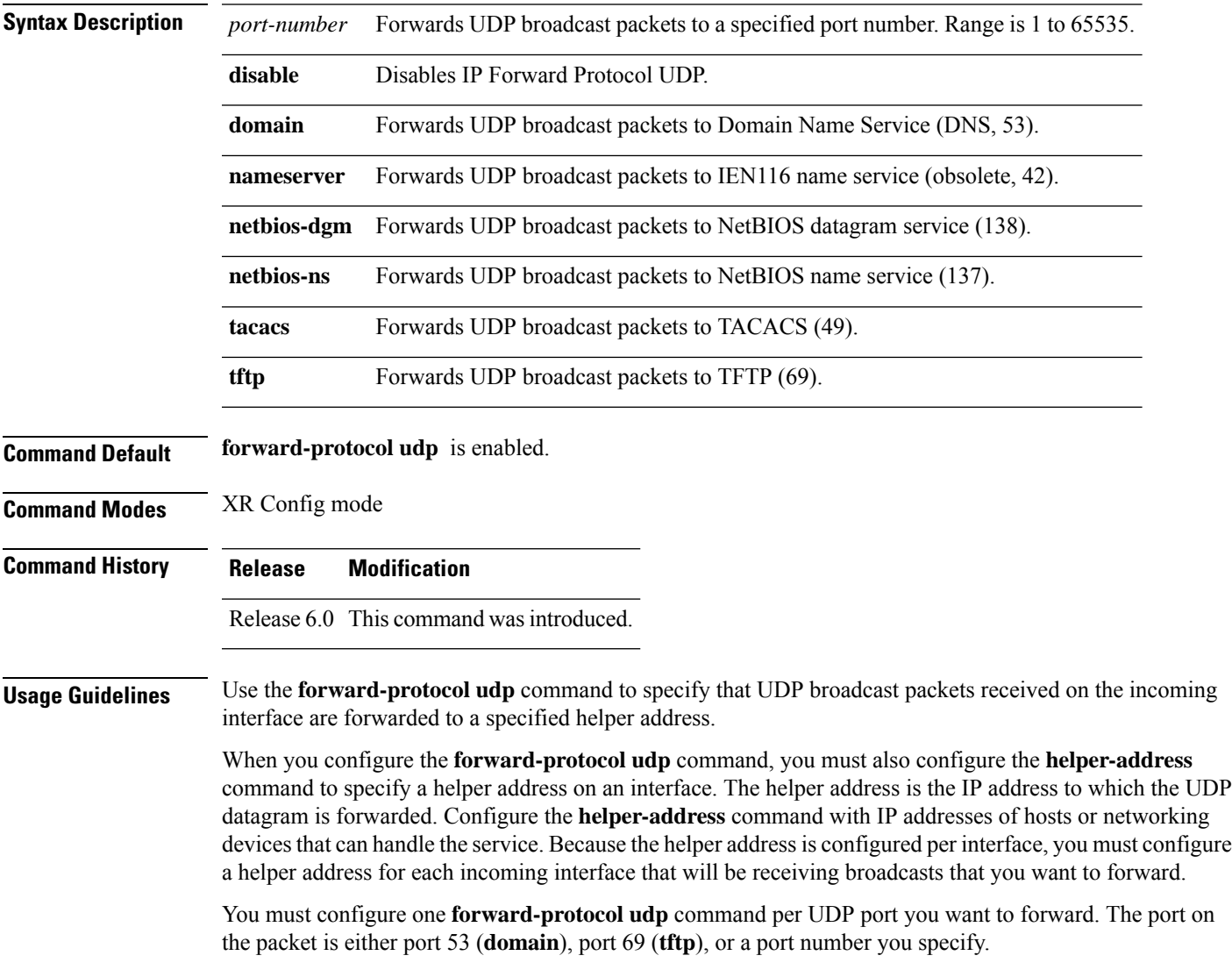

#### **Task ID Task ID Operations** transport read, write

**Examples** The following example shows how to specify that all UDP broadcast packets with port 53 or port 69 received on incoming tenGigE interface 0/RP0/CPU0 are forwarded to 172.16.0.1. tenGigE interface 0/RP0/CPU0 receiving the UDP broadcasts is configured with a helper address of 172.16.0.1, the destination address to which the UDP datagrams are forwarded.

> RP/0/RP0/CPU0:router(config)# **forward-protocol udp domain disable** RP/0/RP0/CPU0:router(config)# **forward-protocol udp tftp disable** RP/0/RP0/CPU0:router(config)# **interface tenGigE 0/RP0/CPU0** RP/0/RP0/CPU0:router(config-if)# **ipv4 helper-address 172.16.0.1**

#### <span id="page-8-0"></span>**service tcp-small-servers**

To enable small TCP servers such as the ECHO, use the **service tcp-small-servers** command in XR Config mode. To disable the TCP server, use the **no** form of this command.

**service** {**ipv4** | **ipv6**} **tcp-small-servers** [{**max-servers** *number* | **no-limit**}] [*access-list-name*] **no service** {**ipv4** | **ipv6**} **tcp-small-servers** [{**max-servers** *number* | **no-limit**}] [*access-list-name*]

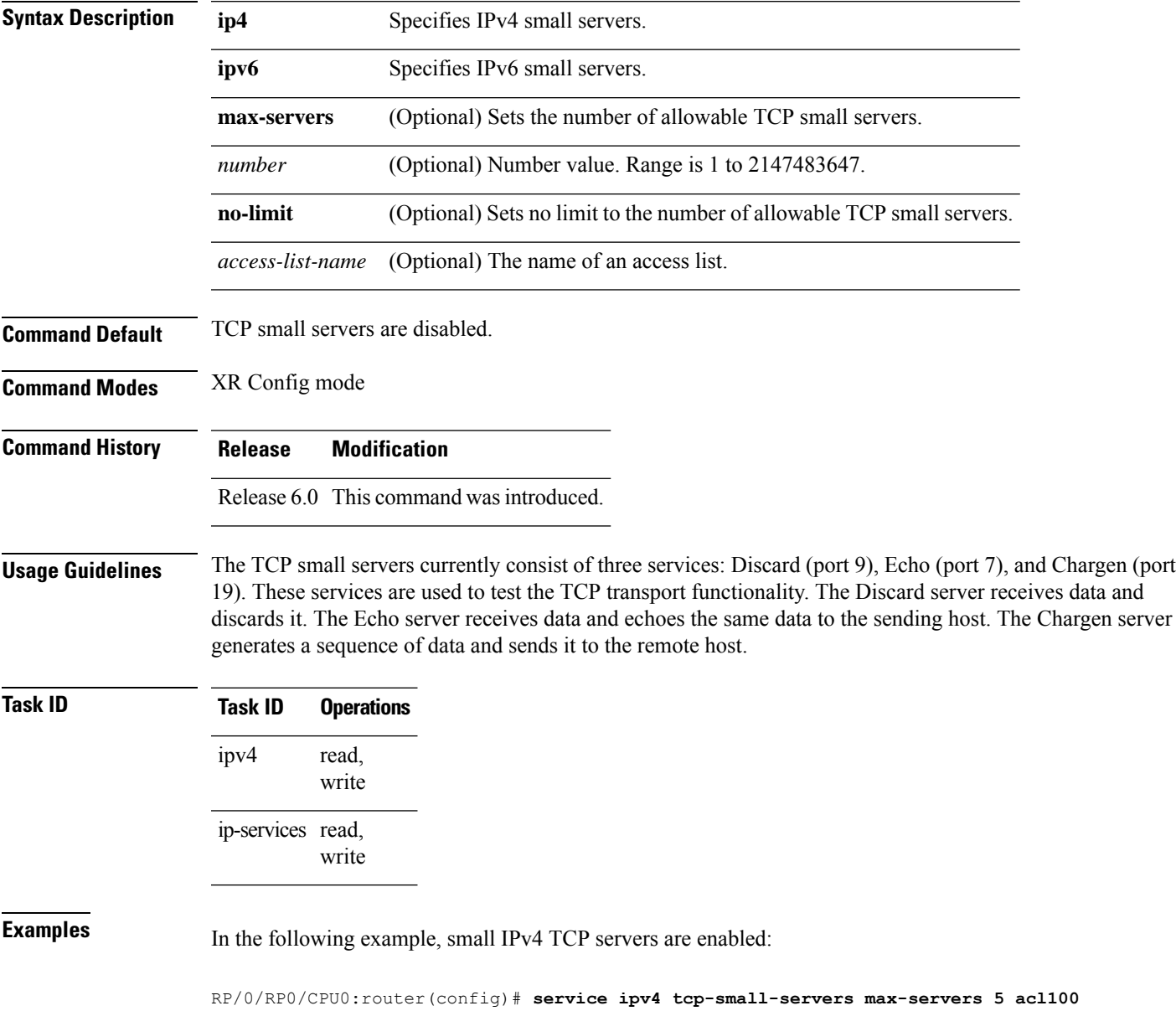

## <span id="page-9-0"></span>**service udp-small-servers**

To enable small User Datagram Protocol (UDP) servers such as the ECHO, use the **service udp-small-servers** command in XR Config mode. To disable the UDP server, use the **no** form of this command.

**service** {**ipv4** | **ipv6**} **udp-small-servers** [{**max-servers** *number* | **no-limit**}] [*access-list-name*] **no service** {**ipv4** | **ipv6**} **udp-small-servers** [{**max-servers** *number* | **no-limit**}] [*access-list-name*]

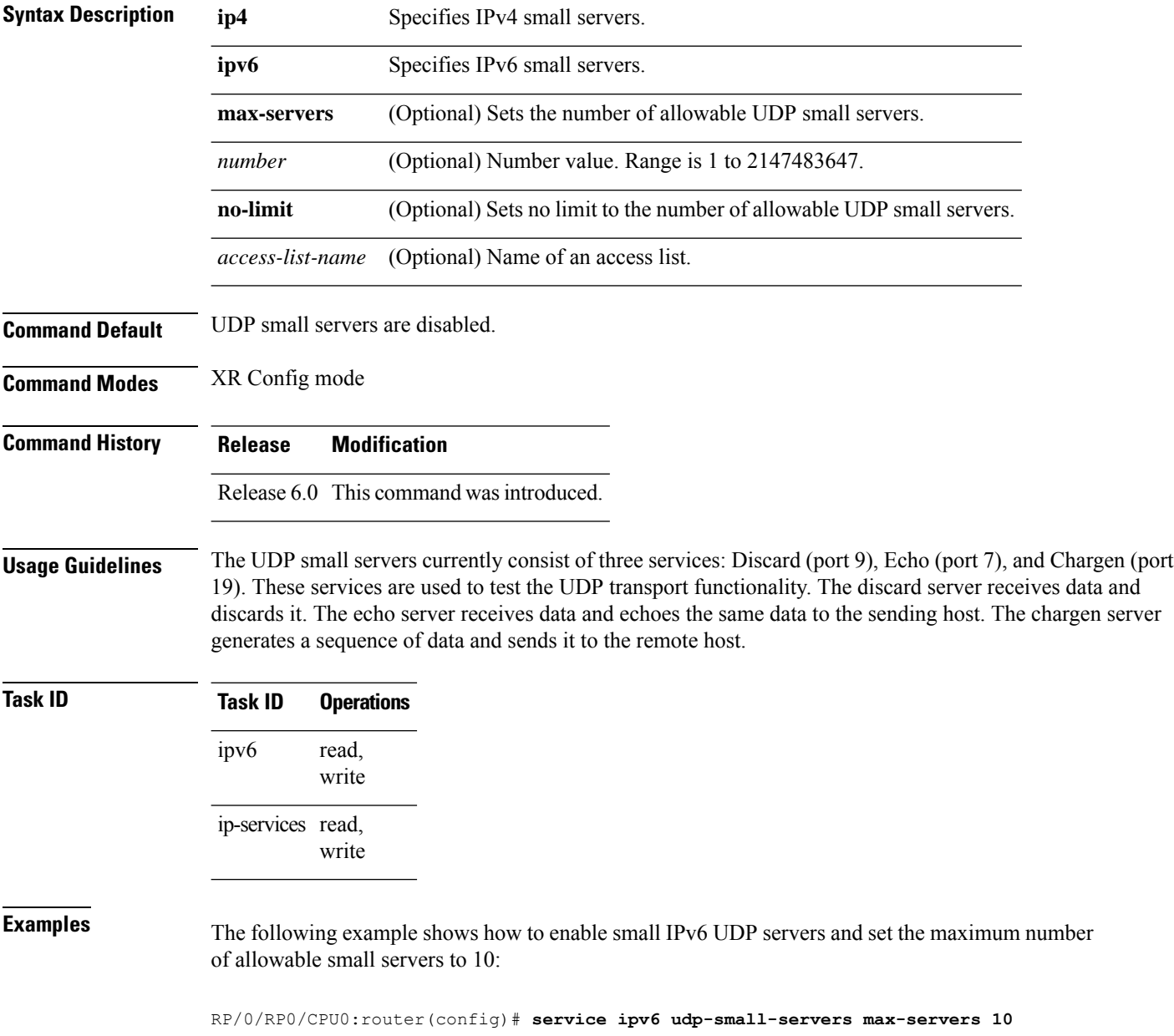

#### <span id="page-10-0"></span>**show raw brief**

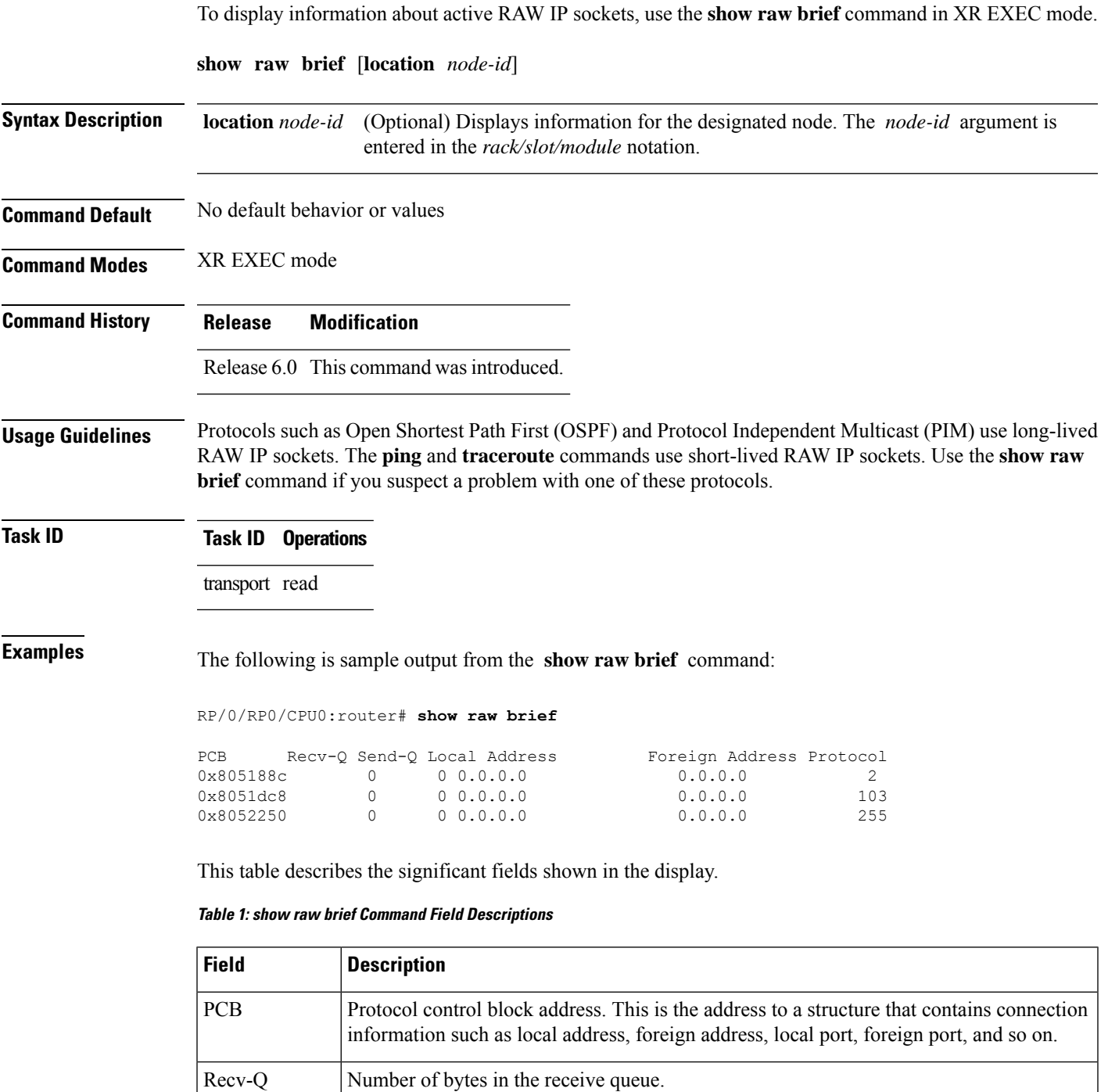

Send-Q Number of bytes in the send queue.

Local Address | Local address and local port.

I

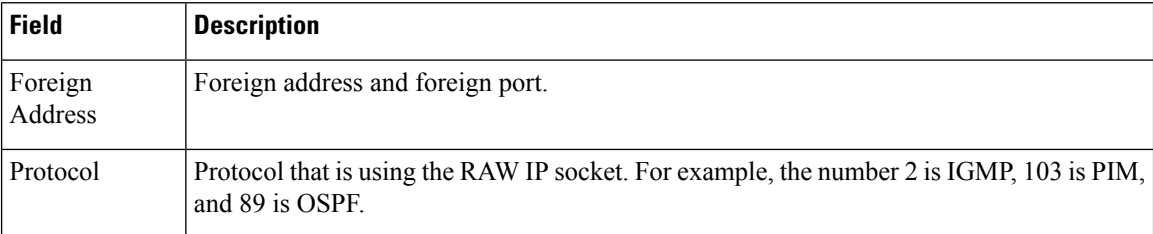

i.

## <span id="page-12-0"></span>**show raw detail pcb**

To display detailed information about active RAW IP sockets, use the **show raw detail pcb** command in XR EXEC mode.

**show raw detail pcb** {*pcb-address* | **all**} **location** *node-id*

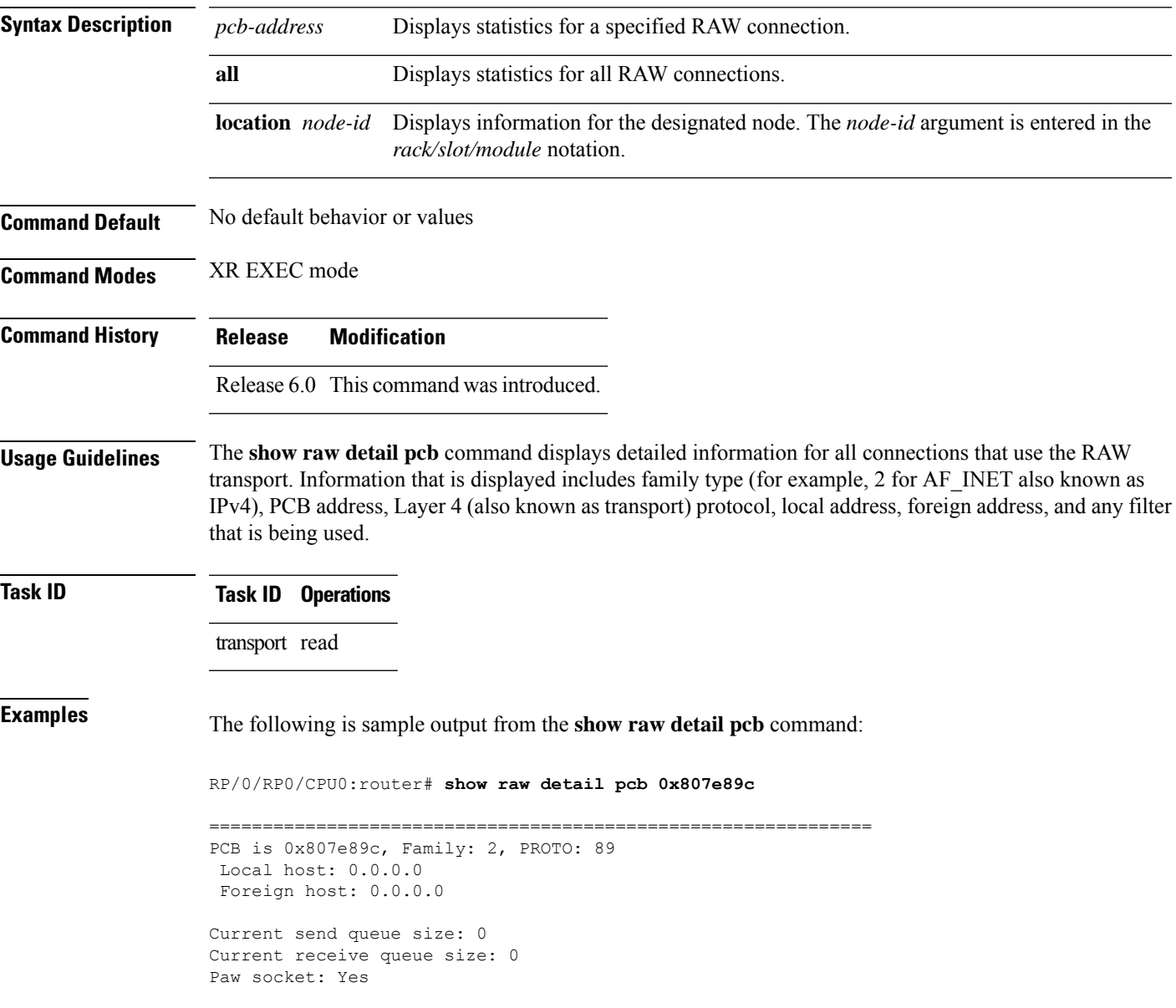

This table describes the significant fields shown in the display.

#### **Table 2: show raw detail pcb Command Field Descriptions**

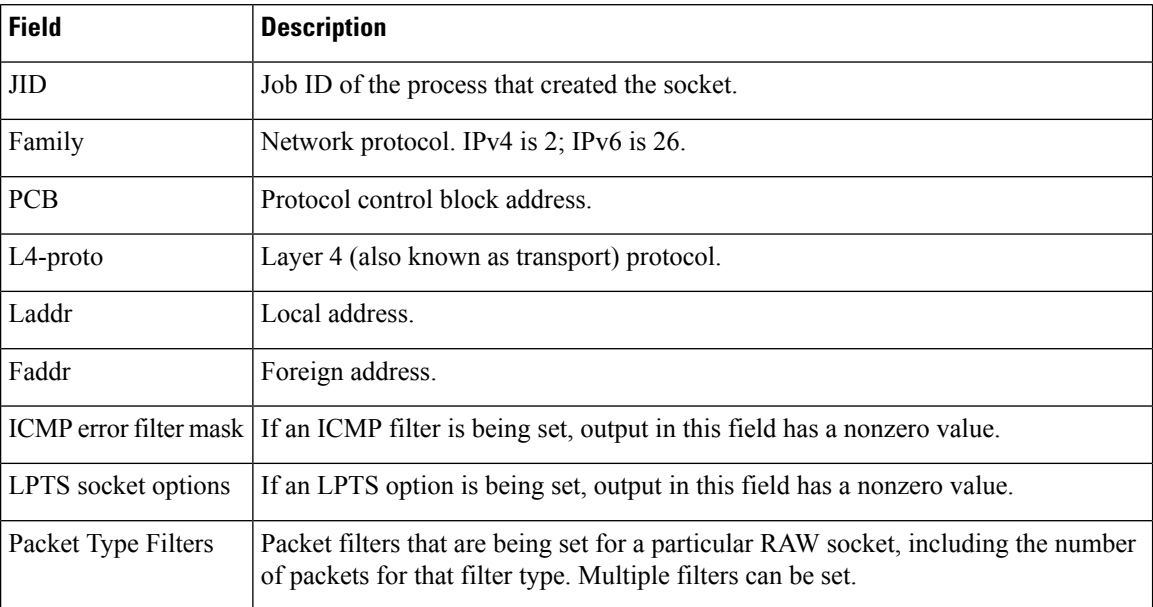

#### <span id="page-14-0"></span>**show raw extended-filters**

To display information about active RAW IP sockets, use the **show raw extended-filters** command in XR EXEC mode.

**show raw extended-filters** {**interface-filter location** *node-id* | **location** *node-id* | **paktype-filter location** *node-id*}

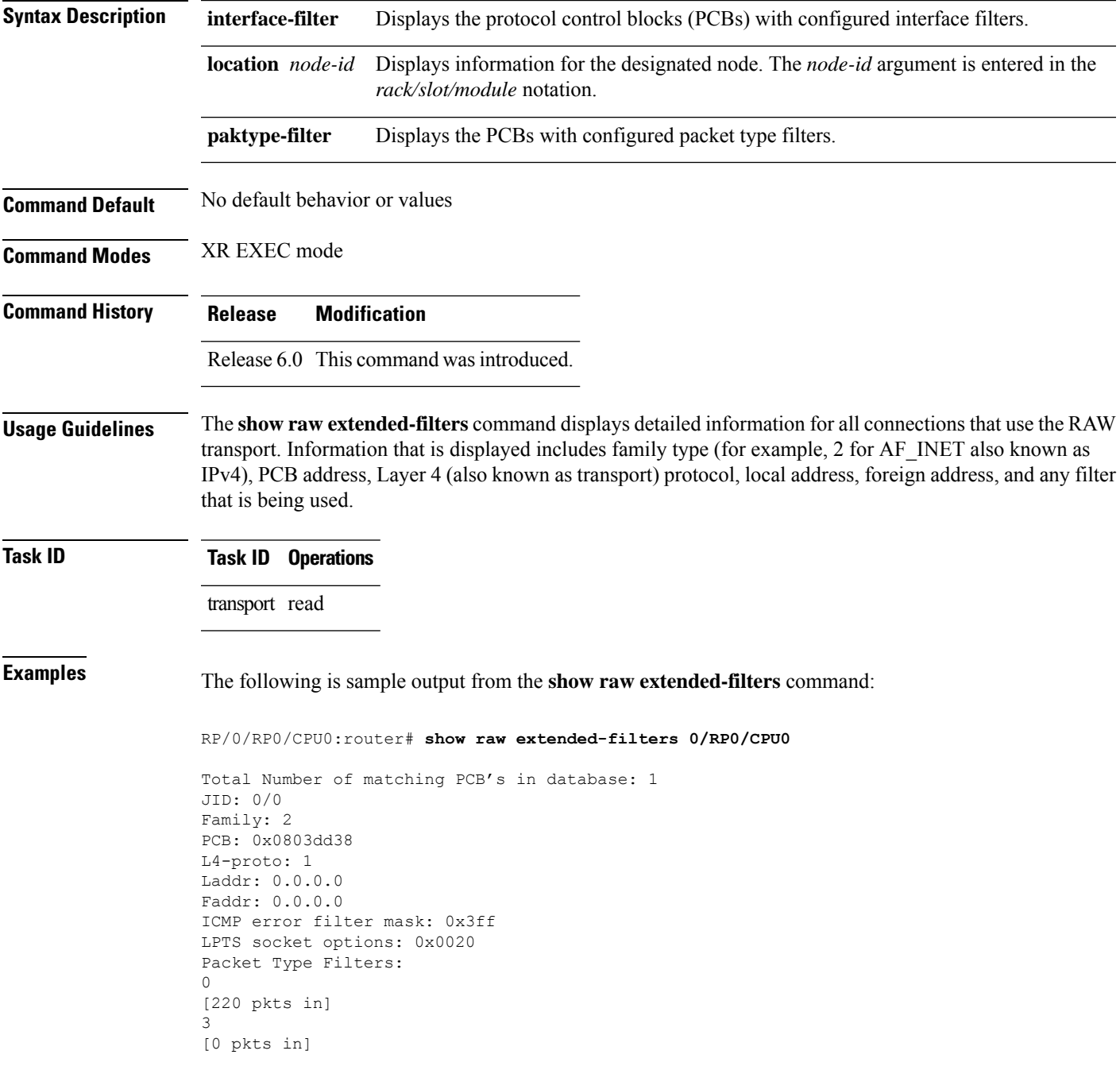

4 [0 pkts in]

This table describes the significant fields shown in the display.

**Table 3: show raw extended-filters Output Command Field Descriptions**

| <b>Field</b>               | <b>Description</b>                                                                                                    |
|----------------------------|----------------------------------------------------------------------------------------------------|
| <b>JID</b>                 | Job ID of the process that created the socket.                                                                                                    |
| Family                     | Network protocol. IPv4 is 2; IPv6 is 26.                                                                                                    |
| <b>PCB</b>                 | Protocol control block address.                                                                                                    |
| $L4$ -proto                | Layer 4 (also known as transport) protocol.                                                                                                    |
| Laddr                      | Local address.                                                                                                    |
| Faddr                      | Foreign address.                                                                                                    |
|                            | ICMP error filter mask If an ICMP filter is being set, output in this field has a nonzero value.                                                     |
| <b>LPTS</b> socket options | If an LPTS option is being set, output in this field has a nonzero value.                                                                            |
| Packet Type Filters        | Packet filters that are being set for a particular RAW socket, including the number<br>of packets for that filter type. Multiple filters can be set. |

## <span id="page-16-0"></span>**show raw statistics pcb**

To display statistics for a single RAW connection or for all RAW connections, use the **show raw statistics pcb** command in XR EXEC mode.

**show raw statistics pcb** {**all** | **pcb-address**} **location** *node-id*

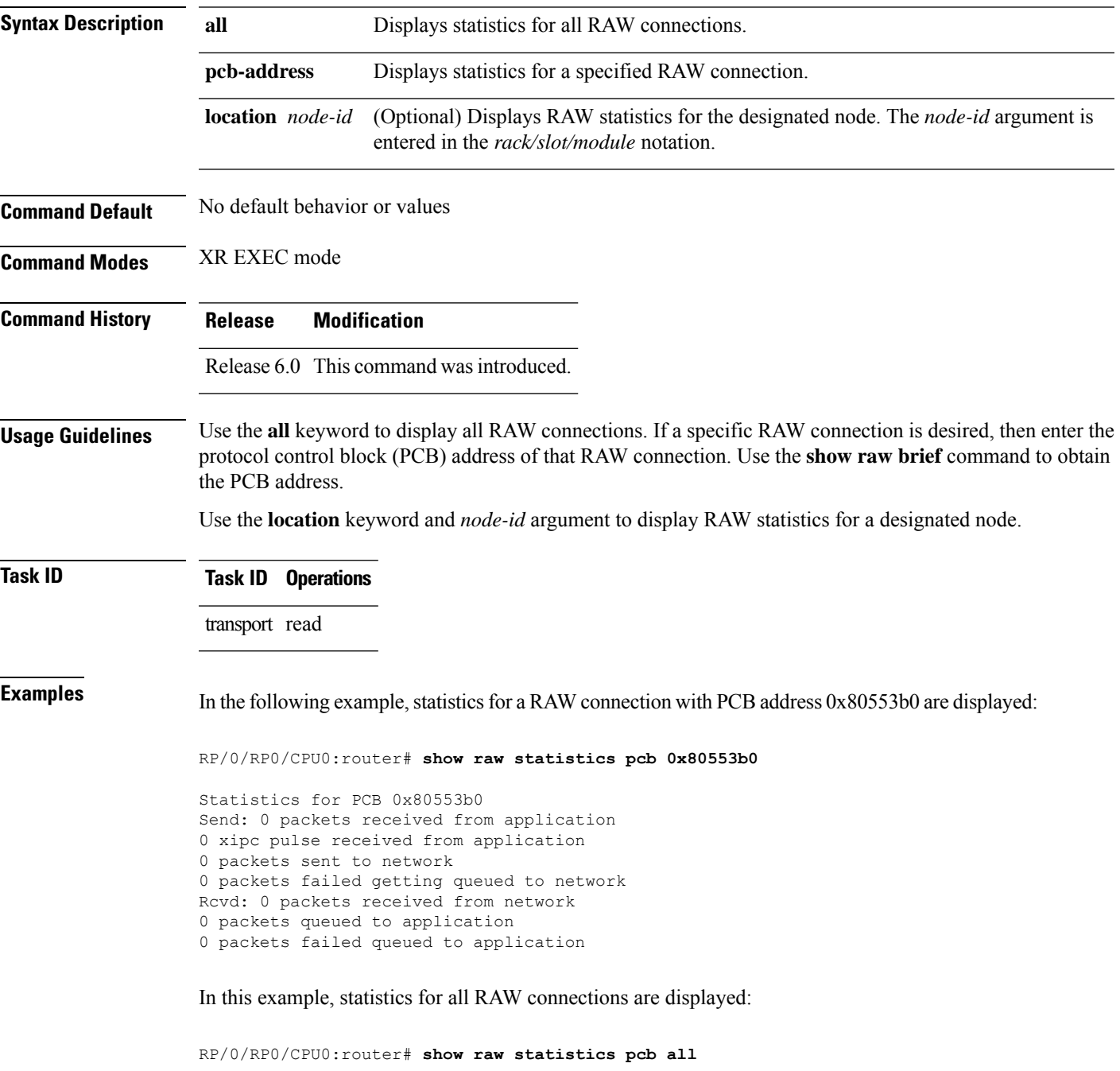

```
Statistics for PCB 0x805484c
Send: 0 packets received from application
0 xipc pulse received from application
0 packets sent to network
0 packets failed getting queued to network
Rcvd: 0 packets received from network
0 packets queued to application
0 packets failed queued to application
```
This table describes the significant fields shown in the display.

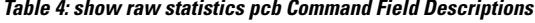

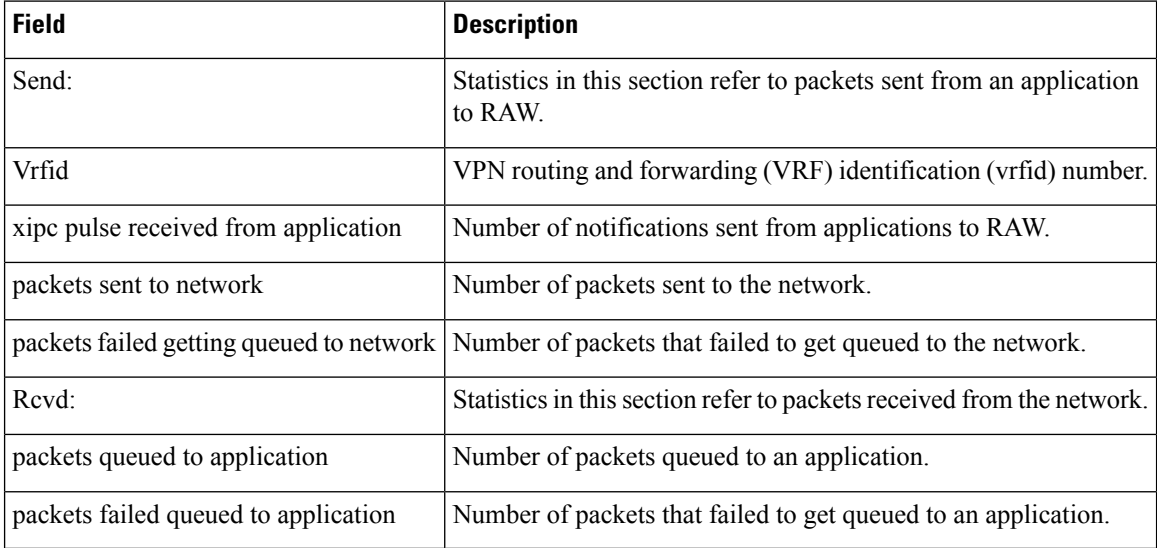

## <span id="page-18-0"></span>**show tcp brief**

To display a summary of the TCP connection table, use the **show tcp brief** command in XR EXEC mode.

**show tcp brief** [**location** *node-id*]

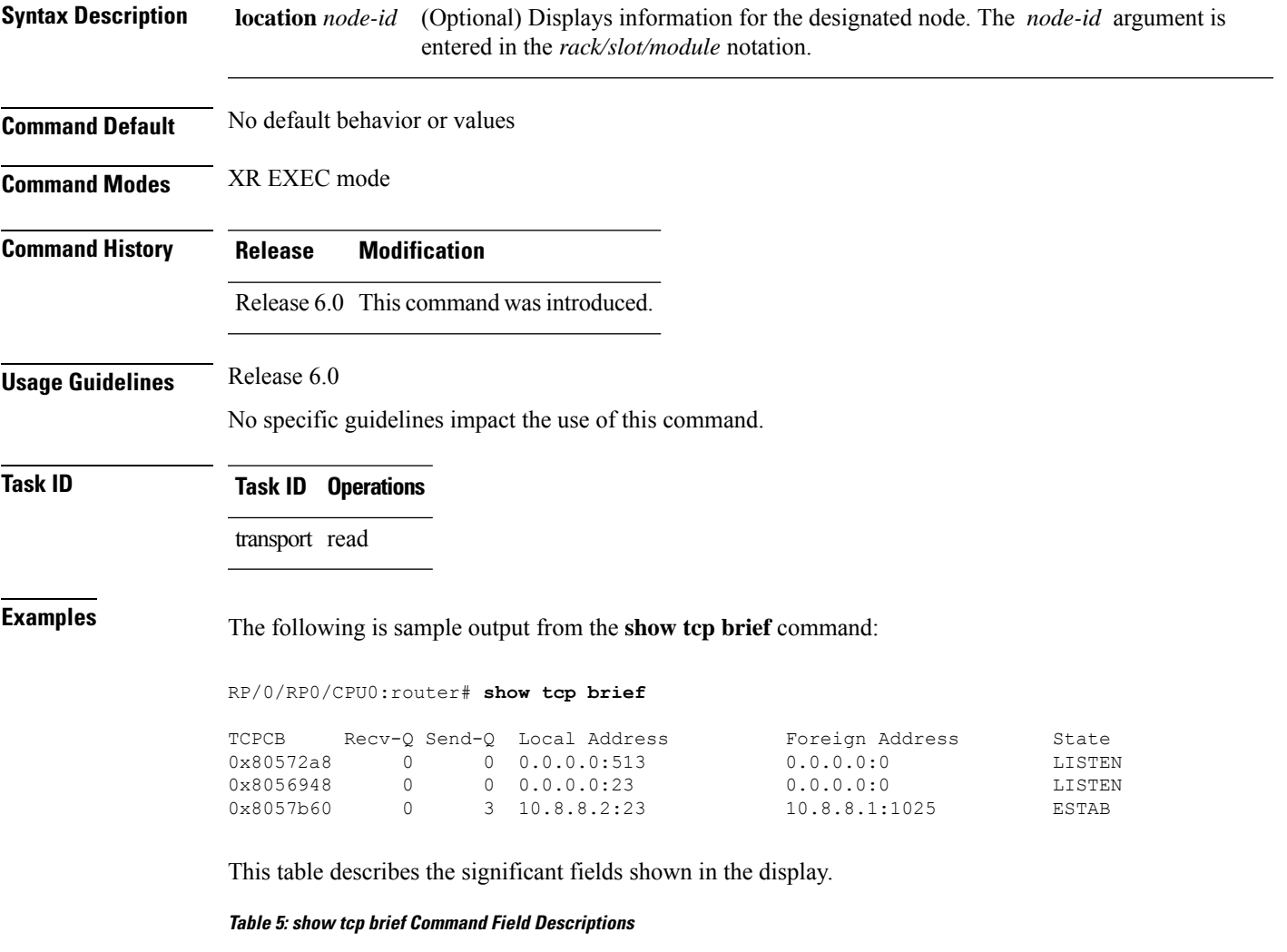

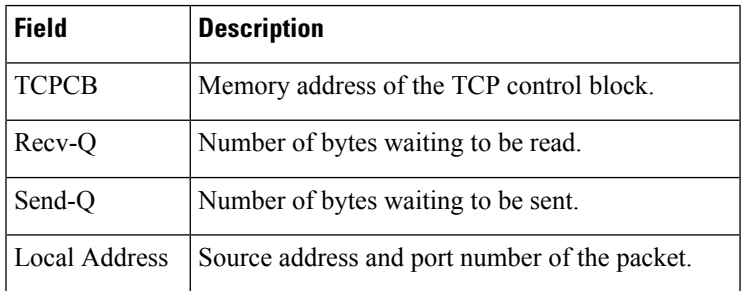

I

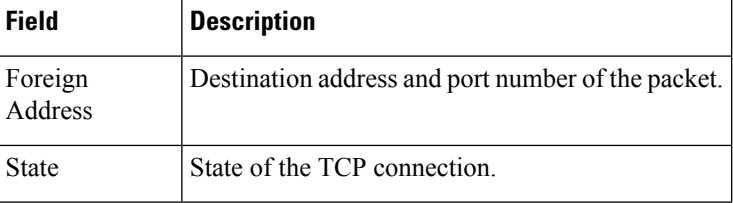

# <span id="page-20-0"></span>**show tcp detail**

 $\mathbf{l}$ 

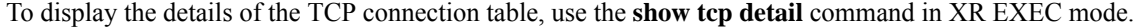

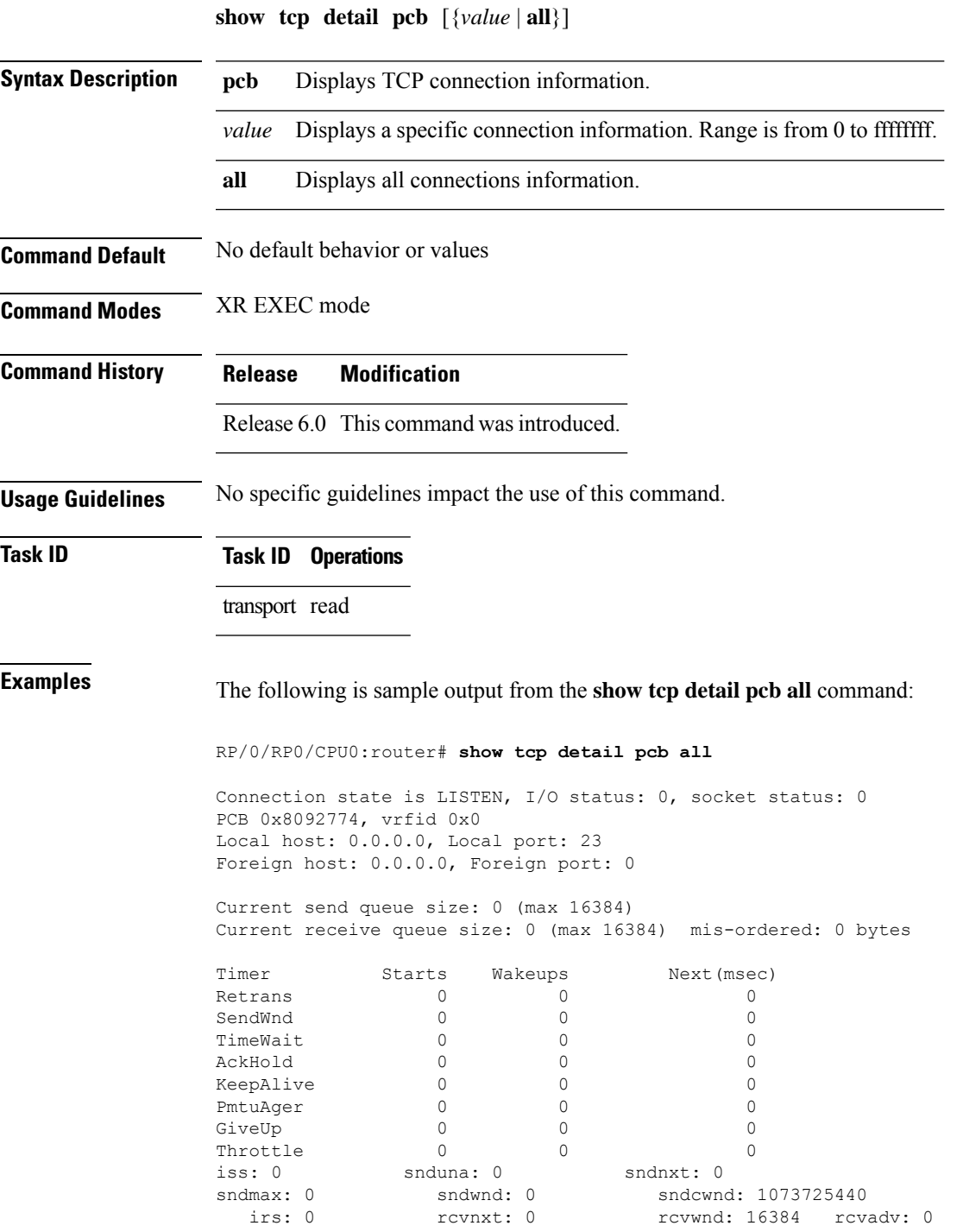

#### <span id="page-21-0"></span>**show tcp extended-filters**

To display the details of the TCP extended-filters, use the **show tcp extended-filters** command in XR EXEC mode.

**show tcp extended-filters** [**location** *node-id*] **peer-filter** [**location** *node-id*]

**Syntax Description** location *node-id* (Optional) Displays information for the designated node. The *node-id* argument is entered in the *rack/slot/module* notation. **location** *node-id* **peer-filter** (Optional) Displays connections with peer filter configured. **Command Default** No default behavior or values

**Command Modes** XR EXEC mode

**Command History Release Modification** Release 6.0 This command was introduced.

**Usage Guidelines** No specific guidelines impact the use of this command.

```
Task ID Task ID Operations
```
transport read

#### **Examples** The following is sample output from the **show tcp extended-filters** command for a specific location (0/RP0/CPU0):

RP/0/RP0/CPU0:router# **show tcp extended-filters location 0/RP0/CPU0**

```
Total Number of matching PCB's in database: 3
-----------------------------------
JID: 135
Family: 2
PCB: 0x4826c5dc
L4-proto: 6
Lport: 23
Fport: 0
Laddr: 0.0.0.0
Faddr: 0.0.0.0
ICMP error filter mask: 0x12
LPTS options: 0x00000000
-----------------------------------
-----------------------------------
JID: 135
Family: 2
```
PCB: 0x4826dd8c L4-proto: 6 Lport: 23 Fport: 59162 Laddr: 12.31.22.10 Faddr: 223.255.254.254 ICMP error filter mask: 0x12 LPTS options: 0x00000000 ----------------------------------- ----------------------------------- JID: 135 Family: 2 PCB: 0x4826cac0 L4-proto: 6 Lport: 23 Fport: 59307 Laddr: 12.31.22.10 Faddr: 223.255.254.254 ICMP error filter mask: 0x12 LPTS options: 0x00000000

-----------------------------------

## <span id="page-23-0"></span>**show tcp statistics**

To display TCP statistics, use the **show tcp statistics** command in XR EXEC mode.

**show tcp statistics** {**pcb** {**all** *pcb-address*} | **summary** } [**location** *node-id*]

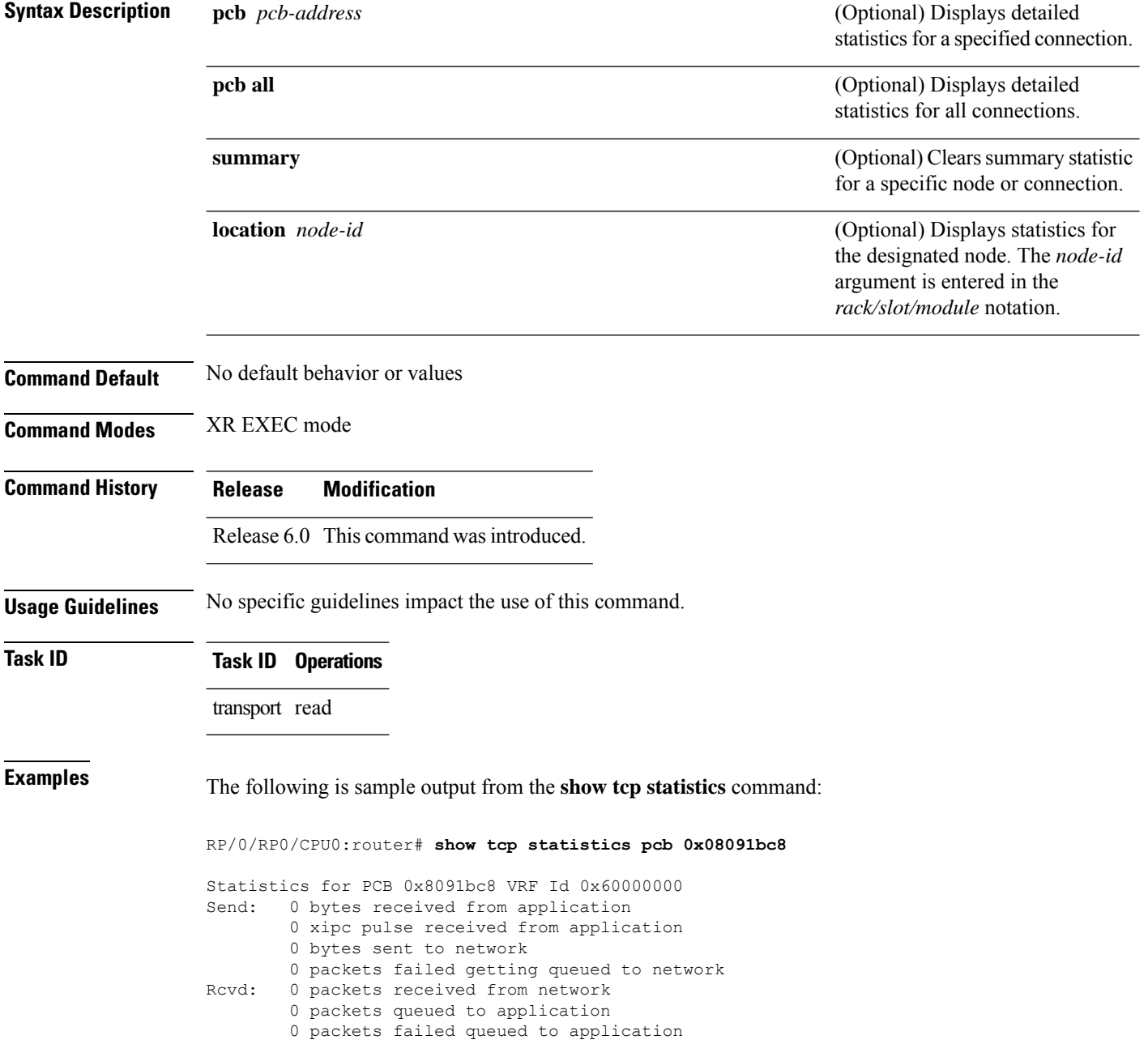

This table describes the significant fields shown in the display.

**Table 6: show tcp statistics Command Field Descriptions**

| <b>Field Description</b>                                                  |
|---------------------------------------------------------------------------|
| vrfid VPN routing and forwarding (VRF) identification (vrfid) number.     |
| Send Statistics in this section refer to packets sent by the router.      |
| Revd: Statistics in this section refer to packets received by the router. |

## <span id="page-25-0"></span>**show udp brief**

To display a summary of the User Datagram Protocol (UDP) connection table, use the **show udp brief** command in XR EXEC mode.

**show udp brief** [**location** *node-id*]

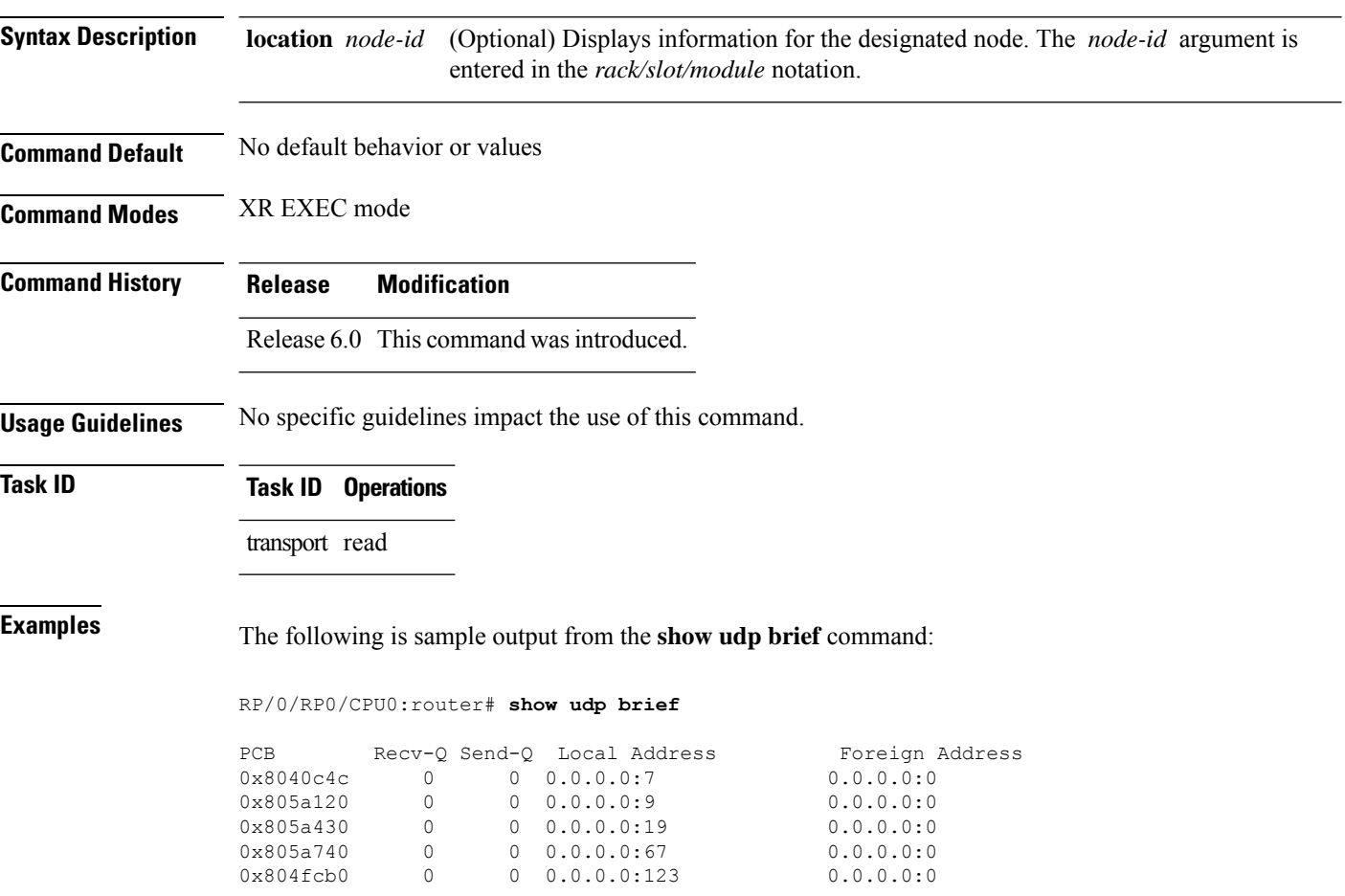

This table describes the significant fields shown in the display.

#### **Table 7: show udp brief Command Field Descriptions**

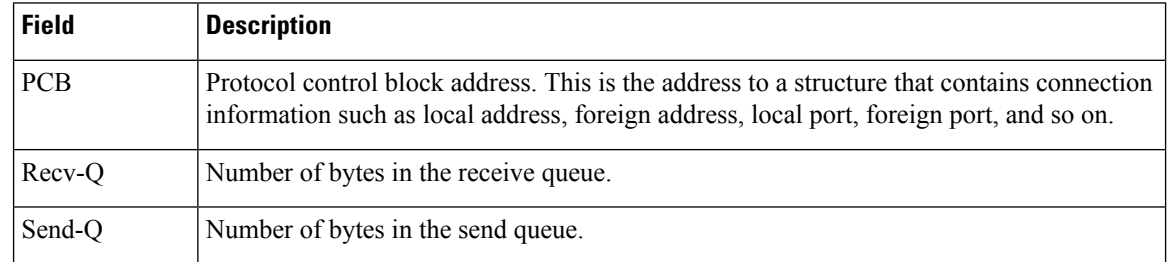

 $\mathbf l$ 

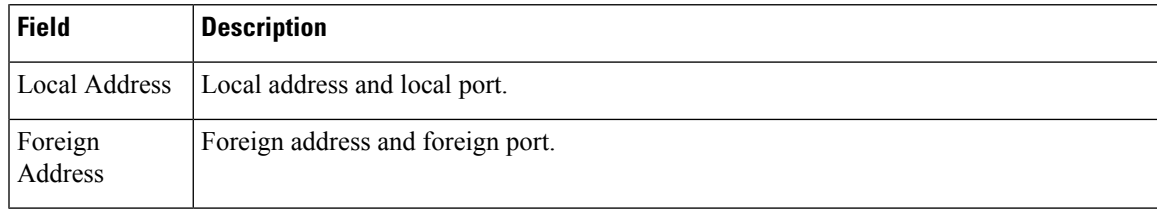

 $\overline{a}$ 

## <span id="page-27-0"></span>**show udp detail pcb**

To display detailed information of the User Datagram Protocol (UDP) connection table, use the **show udp detail pcb** command in XR EXEC mode.

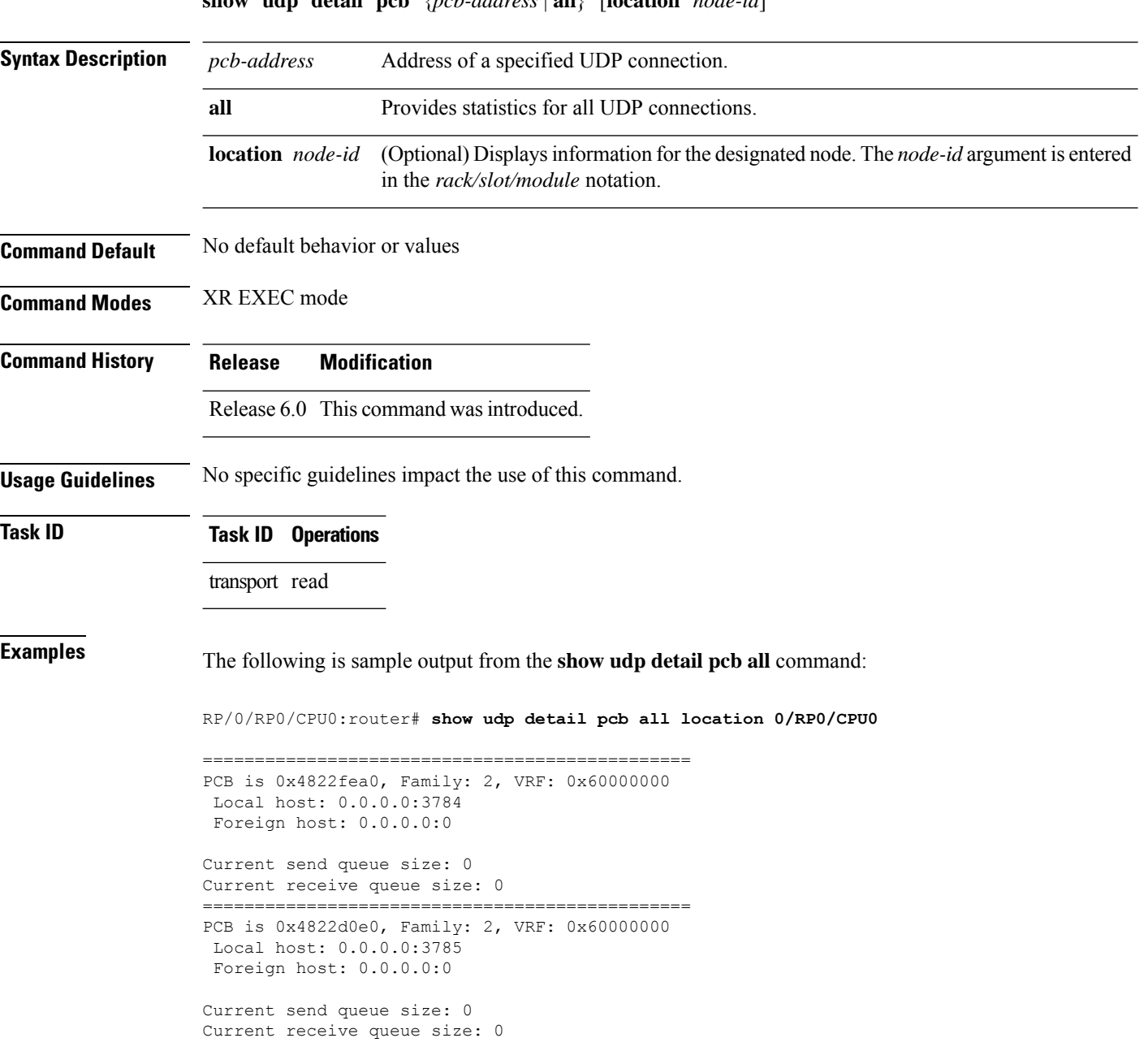

#### **show udp detail pcb** {*pcb-address* | **all**} [**location** *node-id*]

 $\overline{\phantom{a}}$ 

This table describes the significant fields shown in the display.

#### **Table 8: show raw pcb Command Field Descriptions**

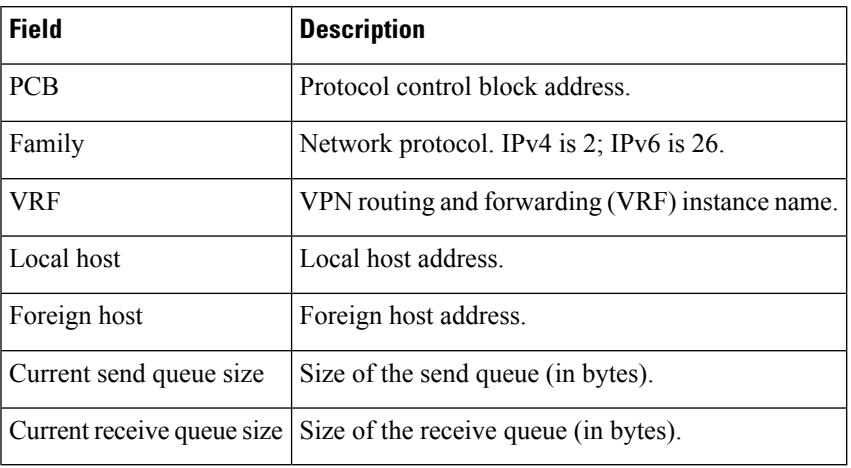

## <span id="page-29-0"></span>**show udp extended-filters**

To display the details of the UDPextended-filters, use the **show udpextended-filters** command in XR EXEC mode.

**show udp extended-filters** {**location** *node-id* | **peer-filter** {**location** *node-id}*}

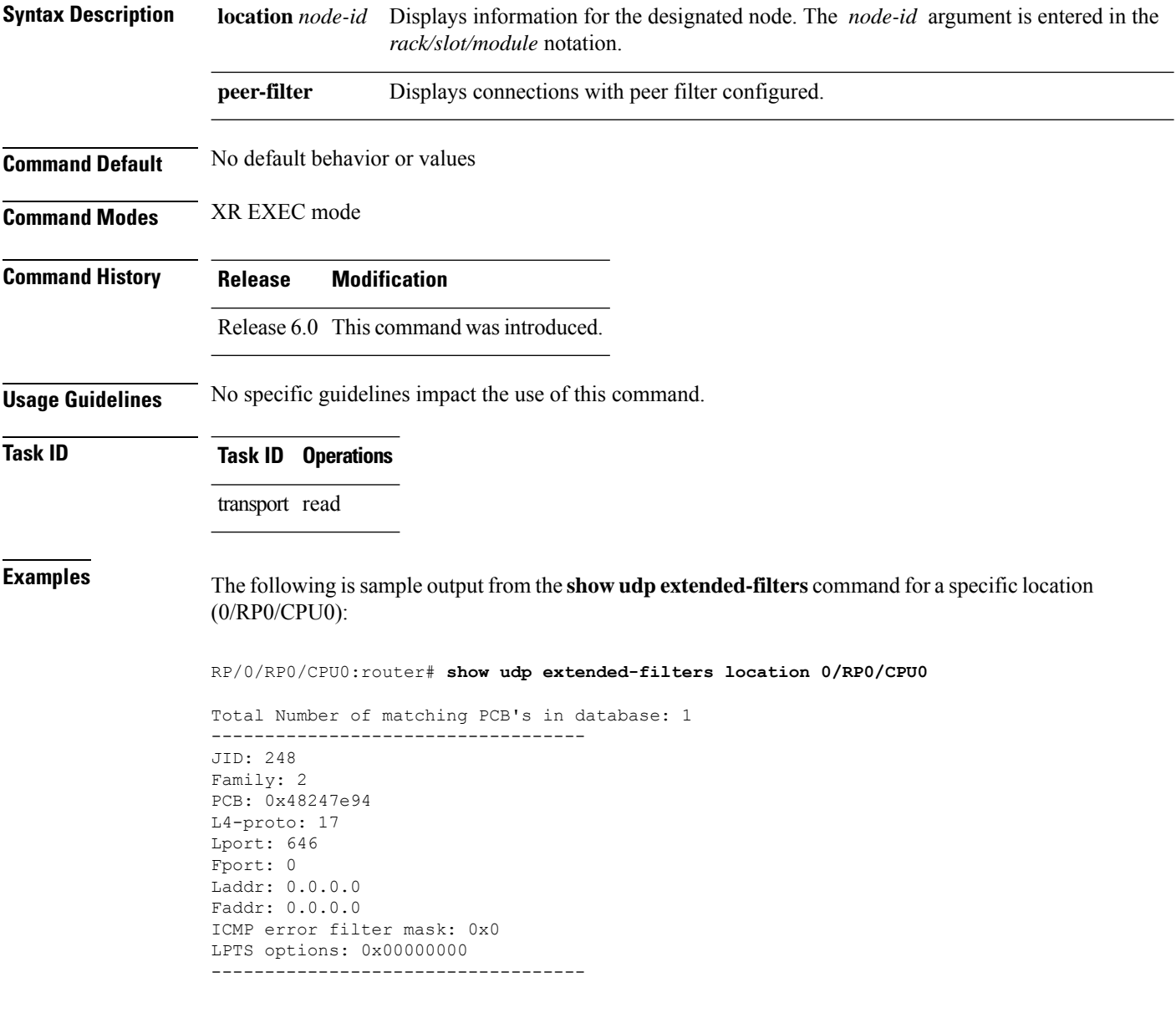

## <span id="page-30-0"></span>**show udp statistics**

To display User Datagram Protocol (UDP) statistics, use the **show udp statistics** command in XR EXEC mode.

**show udp statistics** {**summary** | **pcb** {*pcb-addressall*}} [**location** *node-id*]

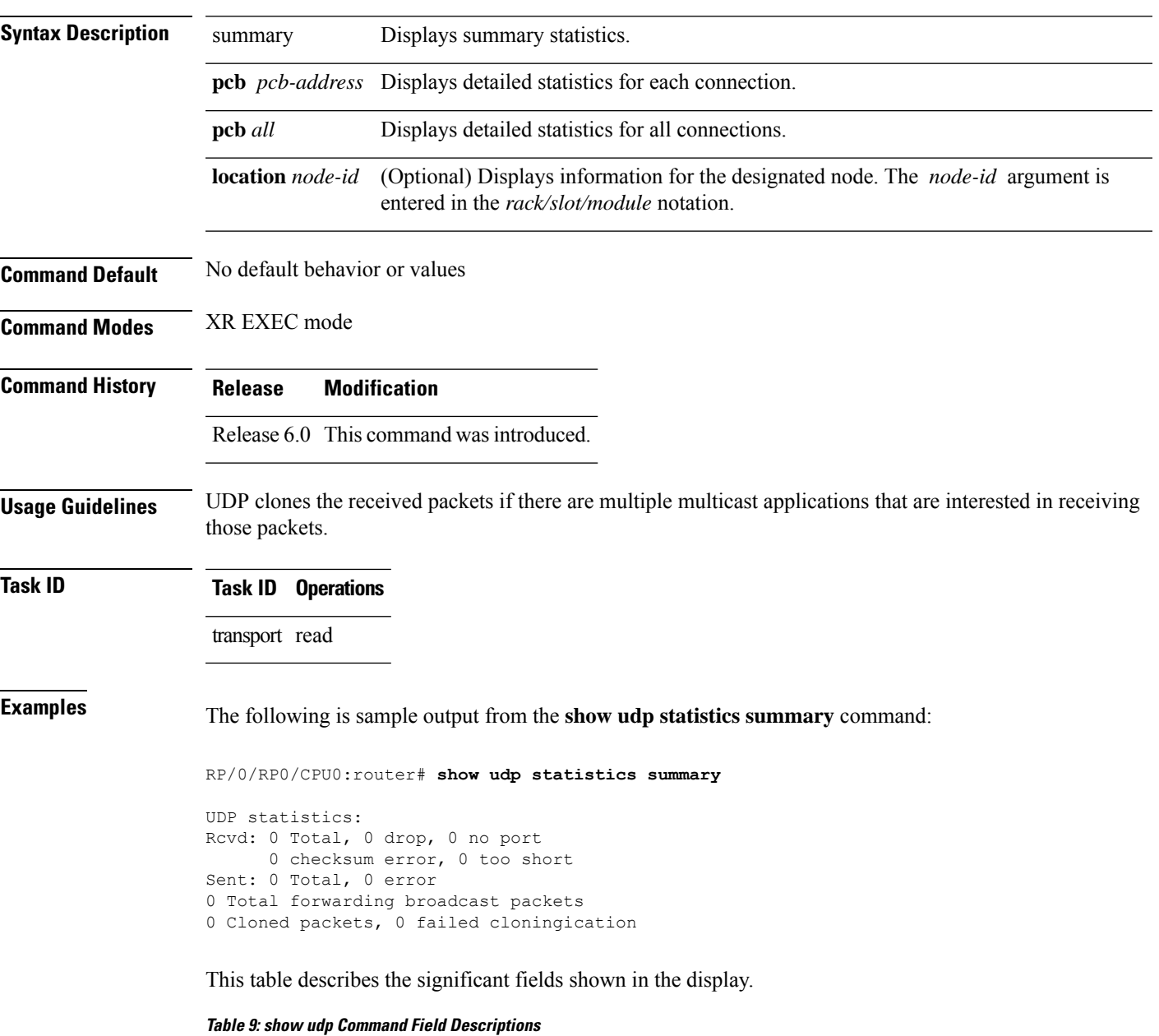

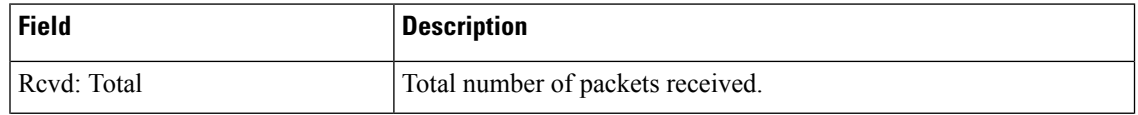

I

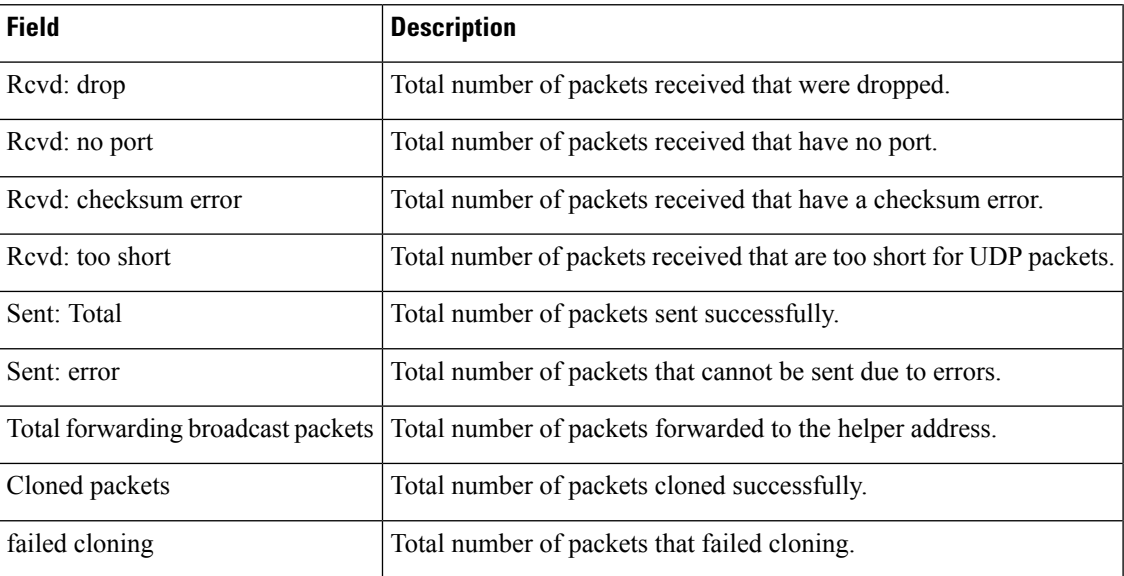

i.

#### <span id="page-32-0"></span>**tcp mss**

To configure the TCP maximum segment size that determines the size of the packet that TCP uses for sending data, use the **tcp mss** command in XR Config mode.

**tcp mss** *segment-size*

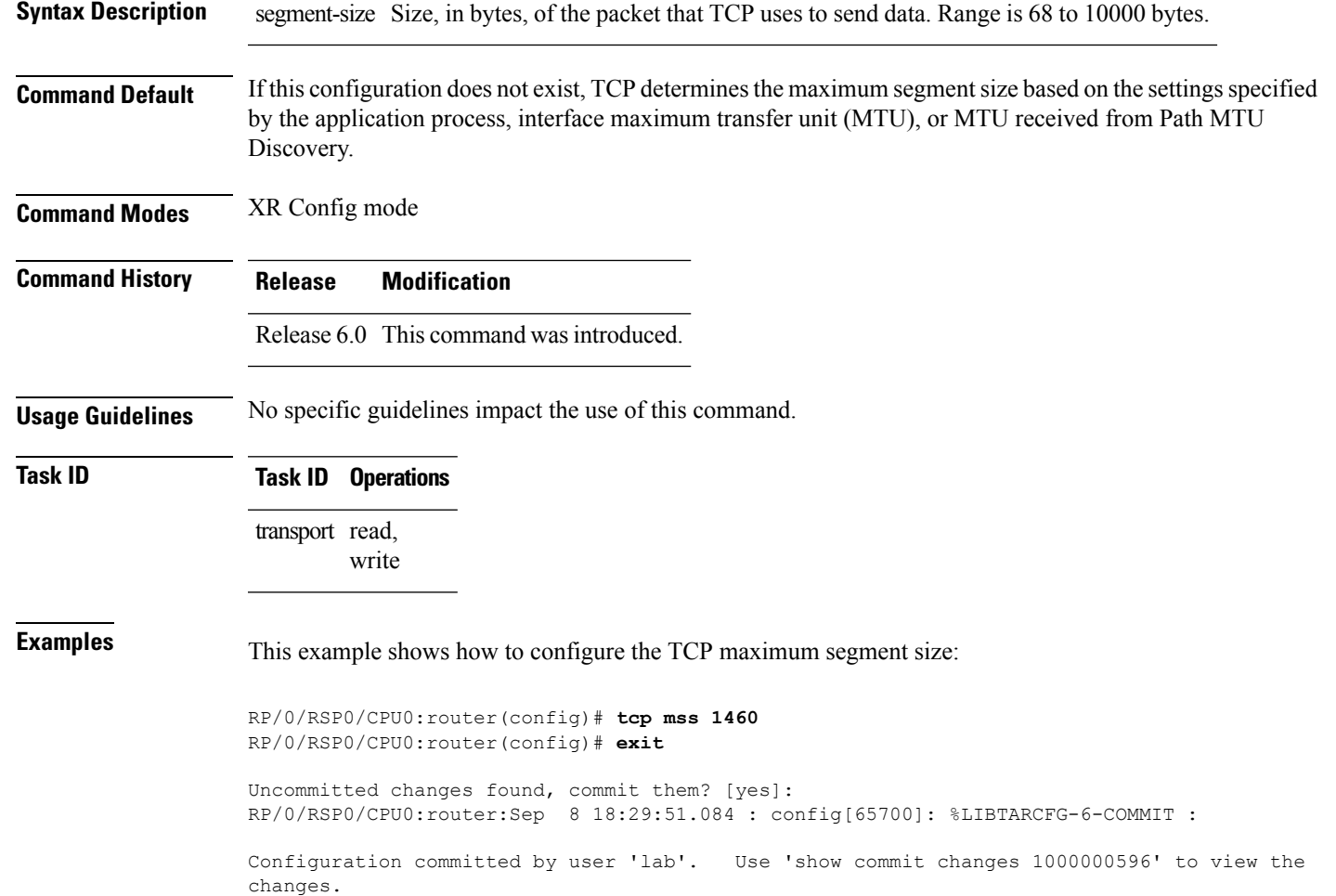

Sep 8 18:29:51.209 : config[65700]: %SYS-5-CONFIG I : Configured from console by lab

## <span id="page-33-0"></span>**tcp path-mtu-discovery**

To allow TCP to automatically detect the highest common maximum transfer unit (MTU) for a connection, use the **tcp path-mtu-discovery** in XR Config mode. To reset the default, use the **no** form of this command.

**tcp path-mtu-discovery** [{**age-timer** *minutes* | **infinite**}] **no tcp path-mtu-discovery**

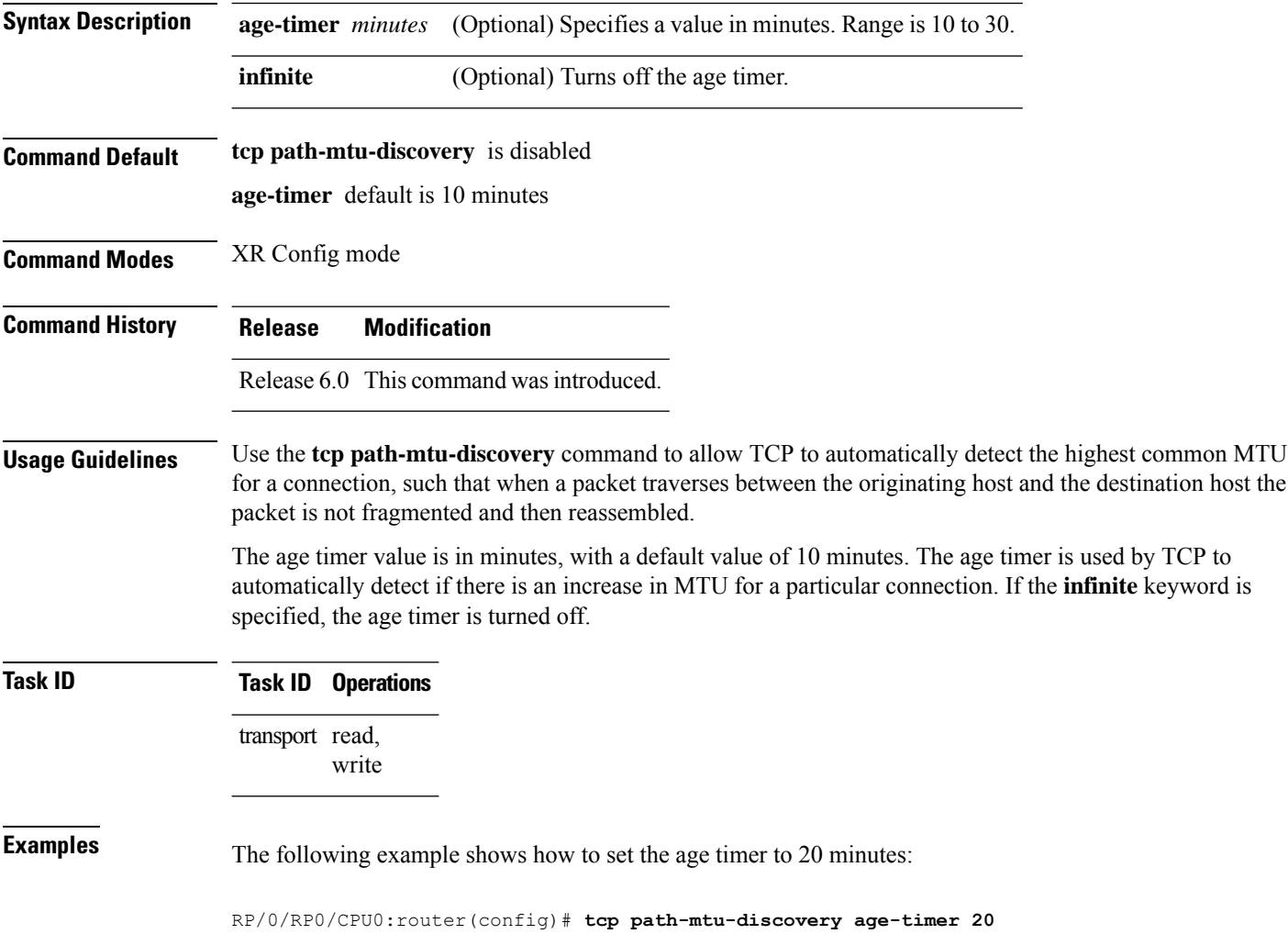

#### <span id="page-34-0"></span>**tcp selective-ack**

To enable TCP selective acknowledgment (ACK) and identify which segments in a TCP packet have been received by the remote TCP, use the **tcp selective-ack** command in XR Config mode. To reset the default, use the **no** form of this command.

**tcp selective-ack no tcp selective-ack**

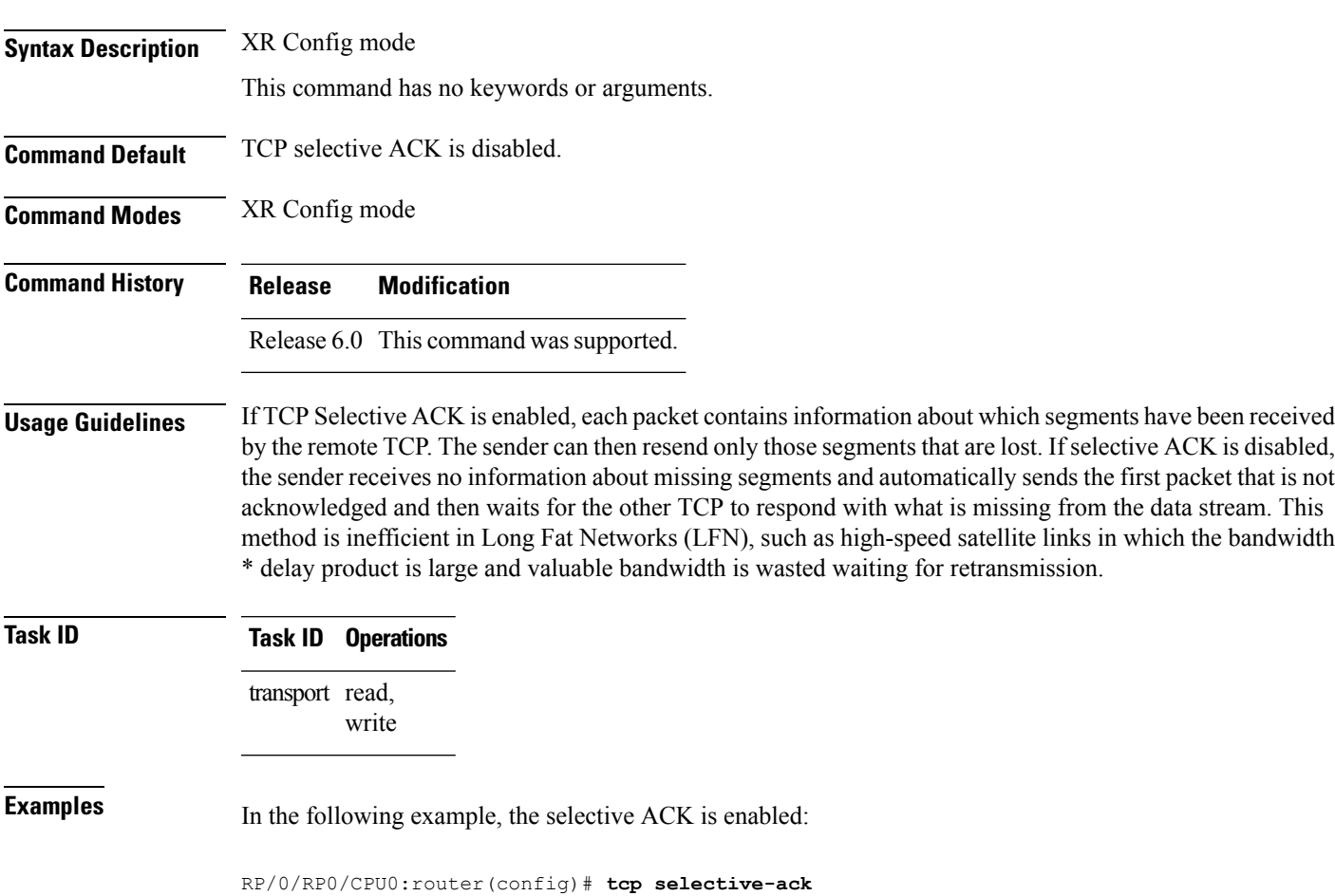

#### <span id="page-35-0"></span>**tcp synwait-time**

To set a period of time the software waits while attempting to establish a TCP connection before it times out, use the **tcp synwait-time** command in XR Config mode. To restore the default time, use the **no** form of this command.

**tcp synwait-time** *seconds* **no tcp synwait-time** *seconds*

**Syntax Description** seconds Time (in seconds) the software waits while attempting to establish a TCP connection. Range is 5 to 30 seconds. *seconds*

**Command Default** The default value for the synwait-time is 30 seconds.

**Command Modes** XR Config mode

**Command History Release Modification** Release 6.0 This command was supported.

**Usage Guidelines** No specific guidelines impact the use of this command.

#### **Task ID Task ID Operations** transport read, write

**Examples** The following example shows how to configure the software to continue attempting to establish a TCP connection for 18 seconds:

RP/0/RP0/CPU0:router(config)# **tcp synwait-time 18**

#### <span id="page-36-0"></span>**tcp timestamp**

To more accurately measure the round-trip time of a packet, use the **tcp timestamp** command in XR Config mode. To reset the default, use the **no** form of this command.

**tcp timestamp no tcp timestamp**

**Syntax Description** This command has no keywords or arguments.

**Command Default** A TCP time stamp is not used.

**Command Modes** XR Config mode

**Command History Release Modification**

Release 6.0 This command was supported.

**Usage Guidelines** Use the **tcp timestamp** command to more accurately measure the round-trip time of a packet. If a time stamp is not used, a TCP sender deduces the round-trip time when an acknowledgment of its packet is received, which is not a very accurate method because the acknowledgment can be delayed, duplicated, or lost. If a time stamp is used, each packet contains a time stamp to identify packets when acknowledgments are received and the round-trip time of that packet.

This feature is most useful in Long Fat Network (LFN) where the bandwidth \* delay product is long.

**Task ID Task ID Operations** transport read, write

**Examples** The following example shows how to enable the timestamp option:

RP/0/RP0/CPU0:router(config)# **tcp timestamp**

#### <span id="page-37-0"></span>**tcp window-size**

To alter the TCP window size, use the **tcp window-size** command in XR Config mode. To restore the default value, use the **no** form of this command.

**tcp window-size** *bytes* **no tcp window-size**

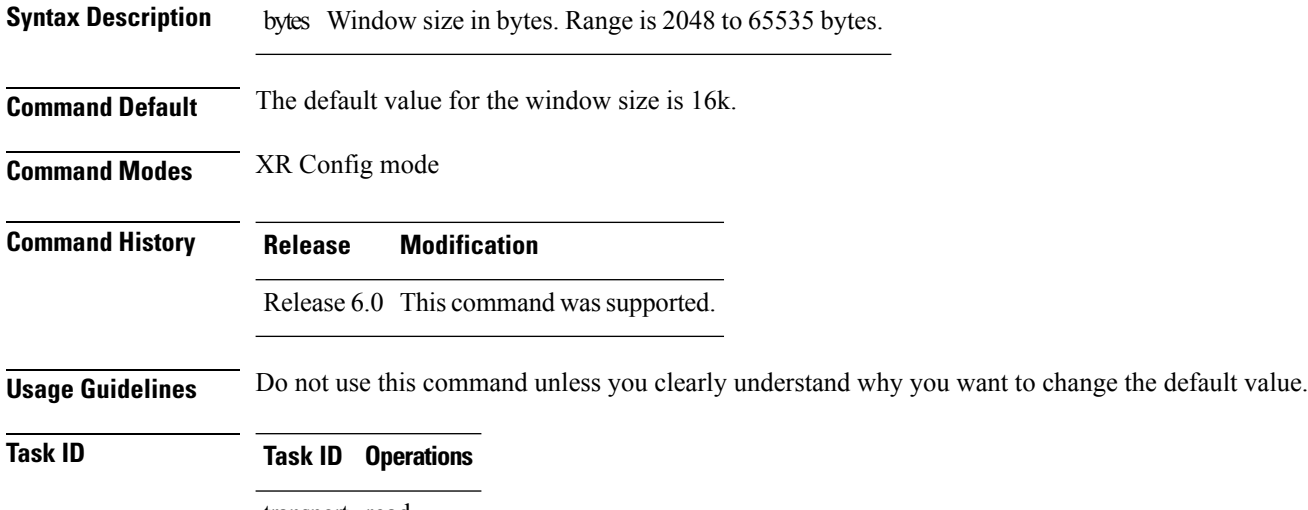

transport read, write

**Examples** The following example shows how to set the TCP window size to 3000 bytes:

RP/0/RP0/CPU0:router(config)# **tcp window-size 3000**